#### **Vorwort**

Wir danken Ihnen, dass Sie sich für diese digitale Videokamera entschieden haben. Dies Produkt kann 4k-Videos aufnehmen, sie erfolgt mit einer ultraklaren Auflösung von 2880\*2160 Pixeln und verfügt über 1/3-Zoll-Bildsensor H.264-Videokodierungsformat. Der Gerät liefert eine überzeugende Bildqualität und ein damit aufgenommenes Video nimmt dem Speicher nur ein wenig in Anspruch. Der Camcorder kann über WLAN mit Mobiltelefon verbunden werden und Punkt-zu-Punkt ferngesteuert werden, um die Echtzeitanzeige des Motives im Objektiv, die Videoaufzeichnung, die Fotoaufnahme usw. zu ermöglichen.

#### **Sicherheit**

- Bitte lassen Sie das Produkt nicht fallen, schlagen oder stechen.
- Bitte lagern oder verwenden Sie Ihr Produkt nicht an Orten mit viel Staub, hoher oder niedriger Temperatur, Feuchtigkeit oder starken Vibrationen, da es sonst Ihr Produkt beschädigen kann.
- Bitte verwenden Sie zur Renigung Ihr Produkt keine ätzenden Chemikalien oder Lösungsmittel.
- Das Produkt enthält keine vom Benutzer zu reparierenden Teile. Wenn Ihr Gerät ausfällt, senden Sie es zur Reparatur an den Verkäufer zurück.

#### **Warnung**

- Lassen Sie Kinder niemals alleine mit Ihrem Gerät, dazugehörigem Zubehör und Verpackungsmaterial, in Kontakt kommen, da dies zu Erstickungsgefahr führen kann.
- Setzen Sie Ihr Gerät keiner offenen Flamme aus, da dies zu einer Explosion führen kann.
- Wenn Ihr Gerät längere Zeit nicht verwendet wurde, laden Sie bitte den Akku vor dem Wiedergebrauch vollständig auf.

# Inhaltsverzeichnis

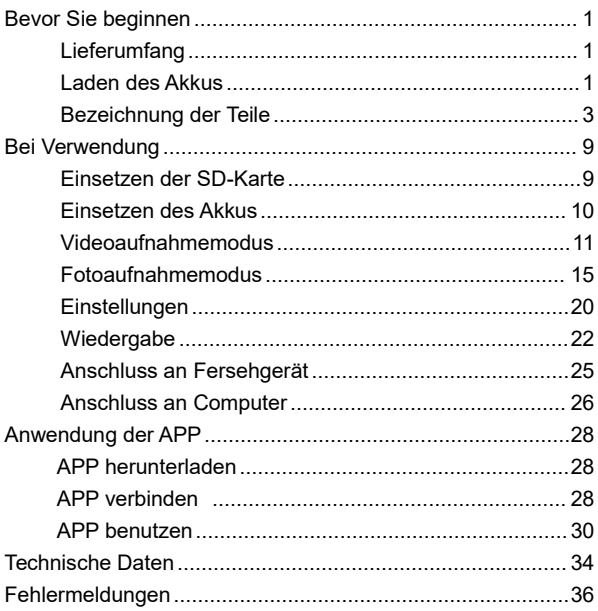

# **Bevor Sie beginnen**

#### **Lieferumfang**

Akku Kameratasche USB-Kabel Garantiekarte HDMI-Kabel

4k HD Camcorder Infrarot-Fernbedienung Akkuladegerät Bedienungsanleitung

#### **Laden des Akkus**

Laden Sie den NP-40-Akku unbedingt auf, wenn Sie die Kamera zum ersten Mal verwenden.

#### **Laden über den mitgelieferten Ladegerät**

Setzen Sie den Akku zum Laden entsprenchend der Richtungsanzeige in das Ladegerät ein. Während des Ladevorgangs leuchtet die Anzeigelampe dauerhaft rot. Sobald der Akku voll aufgeladen ist, leuchtet die Anzeigelampe grün.

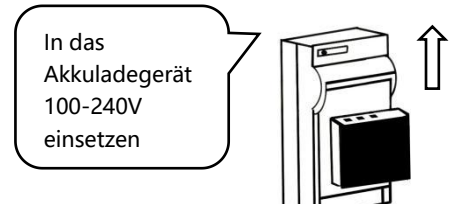

# **Laden über die USB-Kabel**

- 1.Verwenden Sie bei einer niedrige Restladung ein USB-Kabel.
- 2.Verbinden Sie die Kamera mit eingesetztem Akku über das USB-Kabel mit dem Netzteil und schließen Sie das Netzteil an eine Netzsteckdose an.
- 3.Beim Laden zeigt die Ladekontrollleuchte dauerhaft rot; Die Rot-Leuchte erlischt, sobald der Akku vollständig geladen ist.

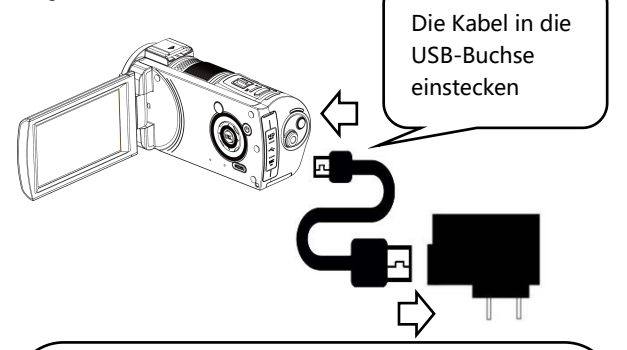

Hinweis:

- 1.Richten Sie den Akku auf die Pole des Ladegeräts aus und setzen Sie ihn in das Ladegerät ein.
- 2.Bitte verwenden Sie den Netzteil 5V/2A-2.5A
- 3.Sie können Ihr Gerät während der Aufladung über USB-Kabel verwenden , aber wenn die USB-Kabel abgegezogen ist, wird das Gerät automatisch heruntergefahren.

#### **Bezeichnung der Teile**

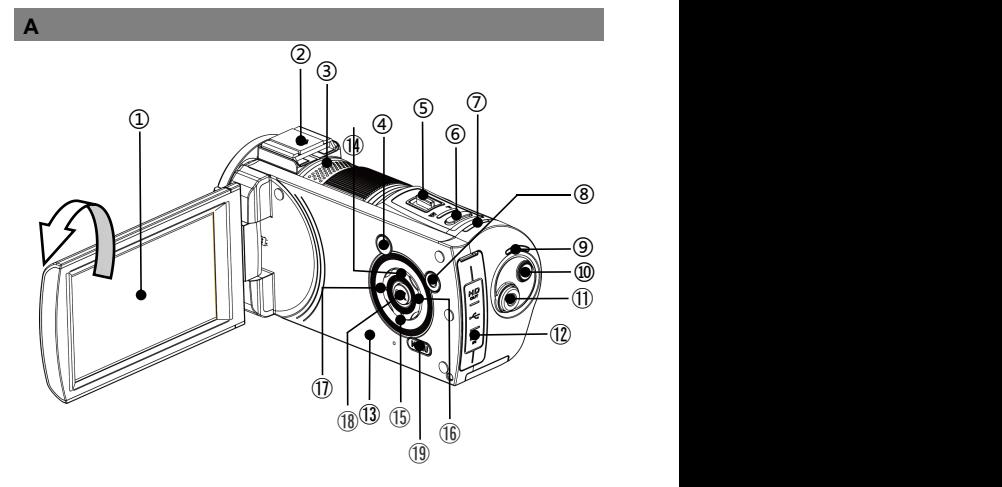

In der folgenden Tabelle finden Sie die

Funktionsbeschreibung der auf obigem Bild markierten Teile:

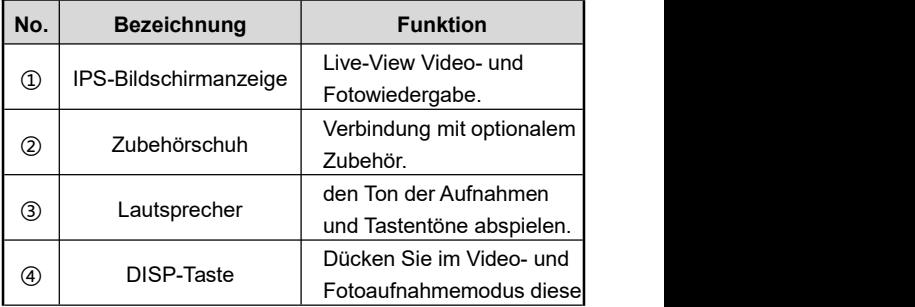

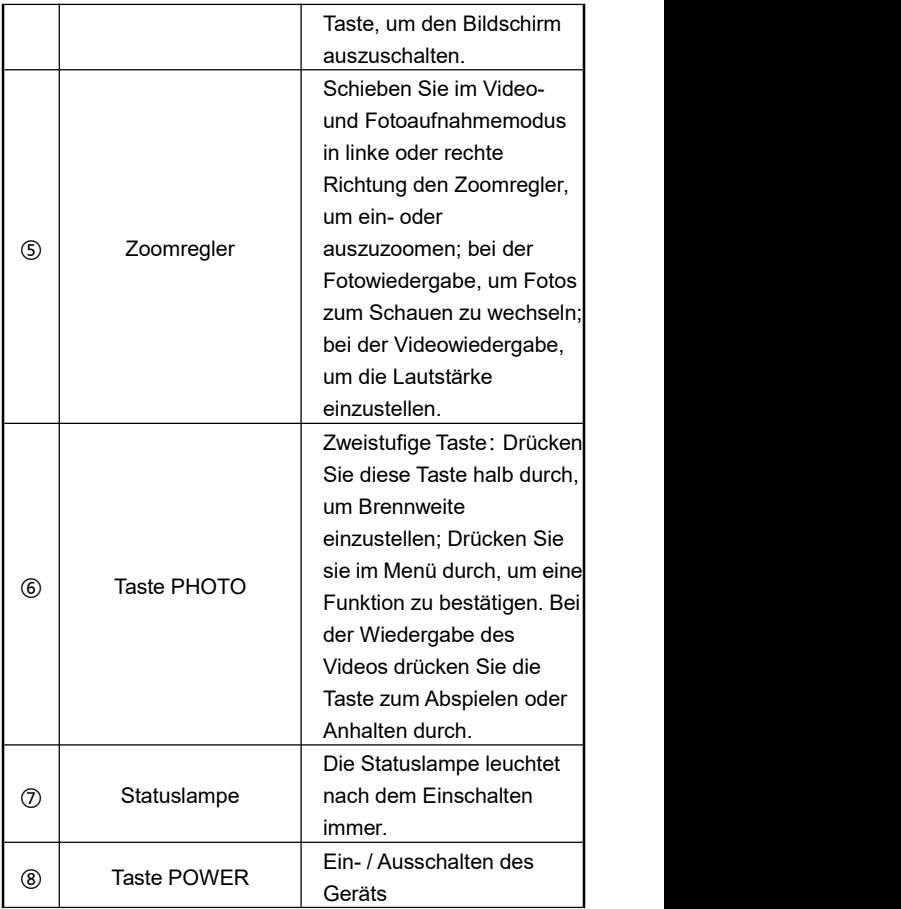

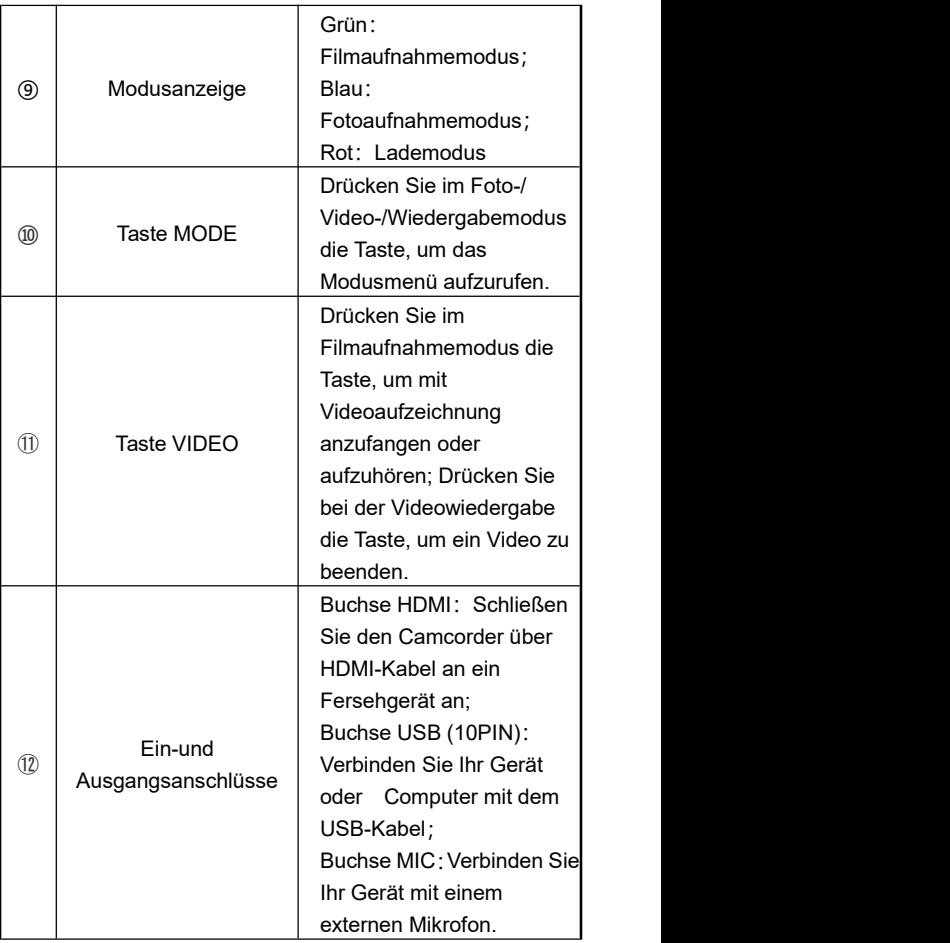

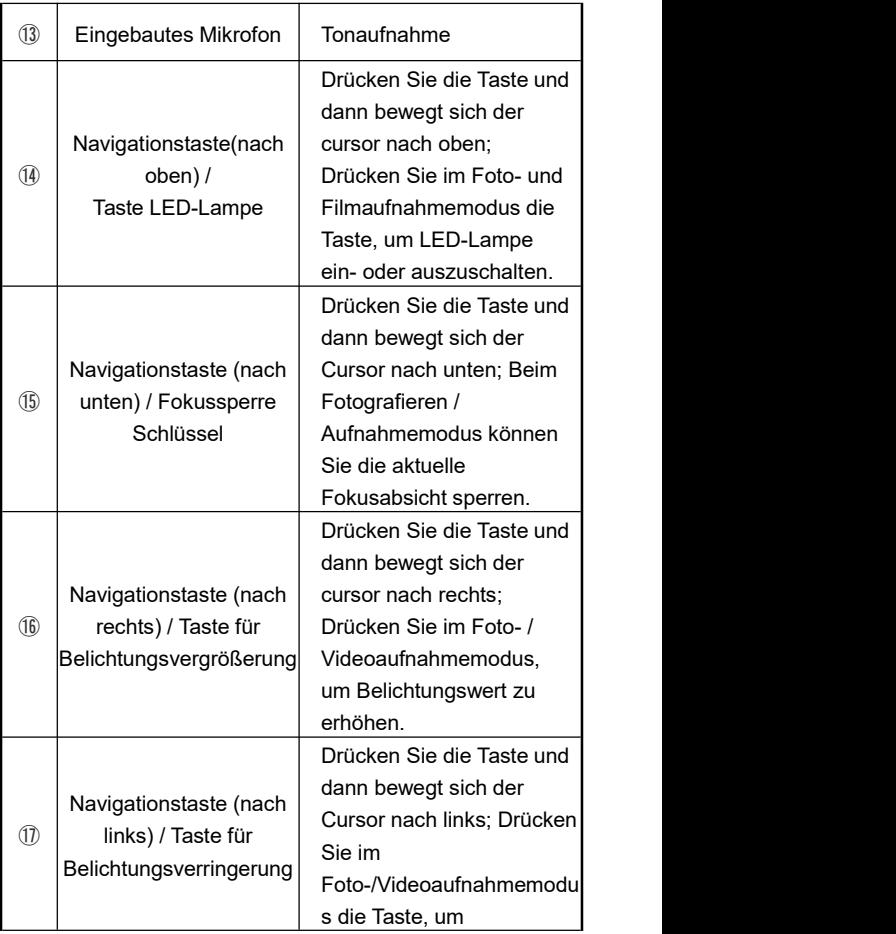

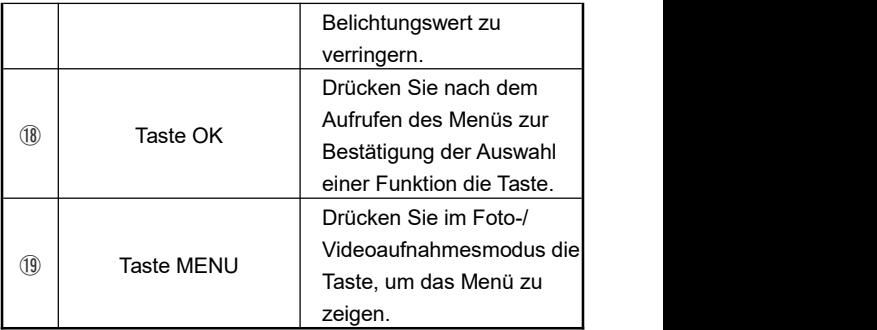

#### Hinweis: Die Videokamera unterstützt eine 270-Grad-Drehung.

**B**

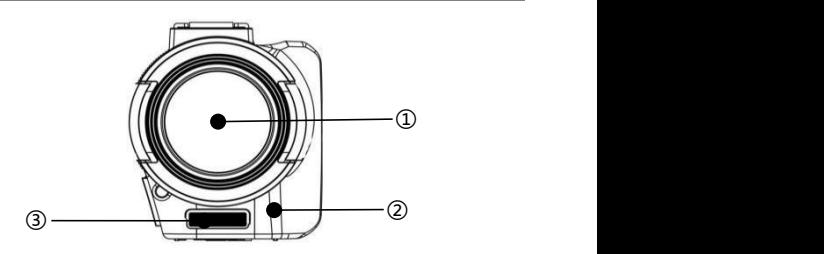

In der folgenden Tabelle finden Sie die Funktionsbeschreibung der auf obigem Bild markierten Teile:

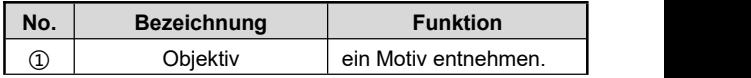

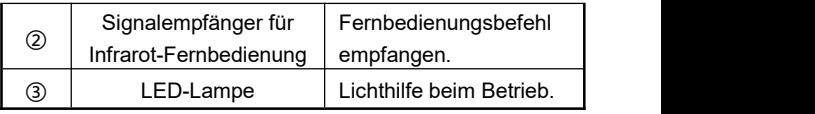

**C C C C C** 

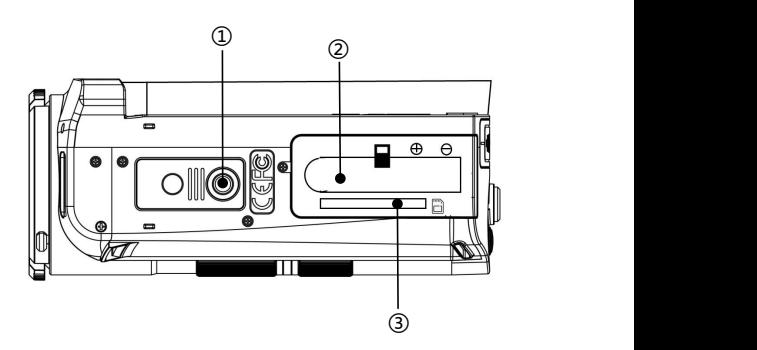

In der folgenden Tabelle finden Sie die Funktionsbeschreibung der auf obigem Bild markierten Teile:

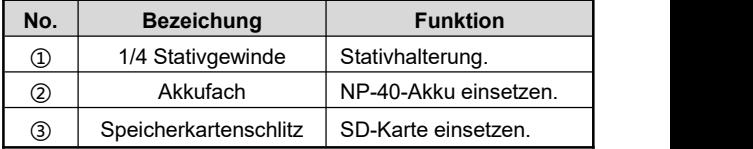

# **Bei Verwendung**

#### **Einsetzen der SD-Karte**

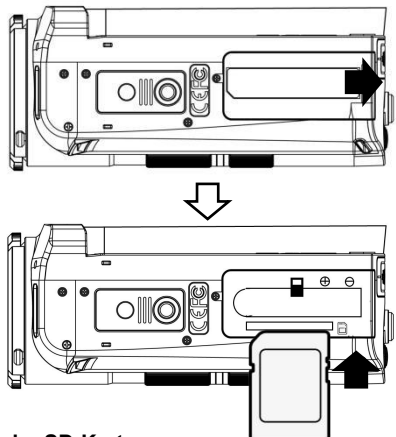

#### **Einsetzen der SD-Karte**

- 1.Öffnen Sie die Akkufachabdeckung.
- 2.Schieben Sie nach der Richtung (siehe Bild) die Speicherkarte ein, bis sie mit einem Klicken einrastet.
- 3.Schließen Sie die Akkufachabdeckung.

#### **Herausnehmen der SD-Karte**

Öffnen Sie die Akkufachabdeckung und drücken Sie die Speicherkarte einmal hinein, um sie auszurasten. Wenn die Speicherkarte herausgesprungen ist, ziehen Sie sie ganz hinaus.

Hinweis:

- 1. Wenn Sie den Camcorder zum ersten Mal verwenden, formatieren Sie die SD-Karte in diesem Gerät. Es wird empfohlen, eine SD-Karte vom Typ U1 unter 256 G zu verwenden.
- 2. Ziehen Sie die SD-Karte während der Aufnahme nicht gewaltsam heraus, da es sonst zu Dateiverlust oder Computerausfall führen kann.

### **Einsetzen des Akkus**

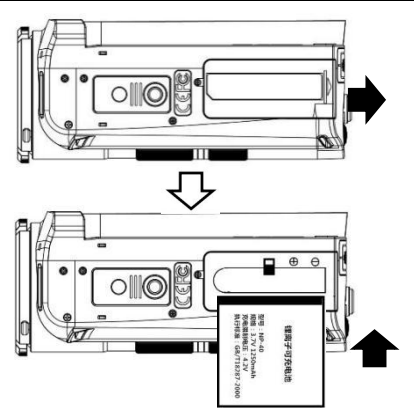

- 1.Schieben Sie die Akkufachabdeckung zurück.
- 2.Setzen Sie den NP-40-Akku in der richtung (siehe Bild) ein.
- 3.Schließen Sie den Akkufachabdeckung.

Hinweis:

1.Öffenen Sie das Akkufach nicht mit Gewalt und nehmen Sie den Akku auch nicht mit Gewalt heraus.

2.Der Akku muss in der richtigen Richtung in das Akkueinschubfach eingelegt werden.

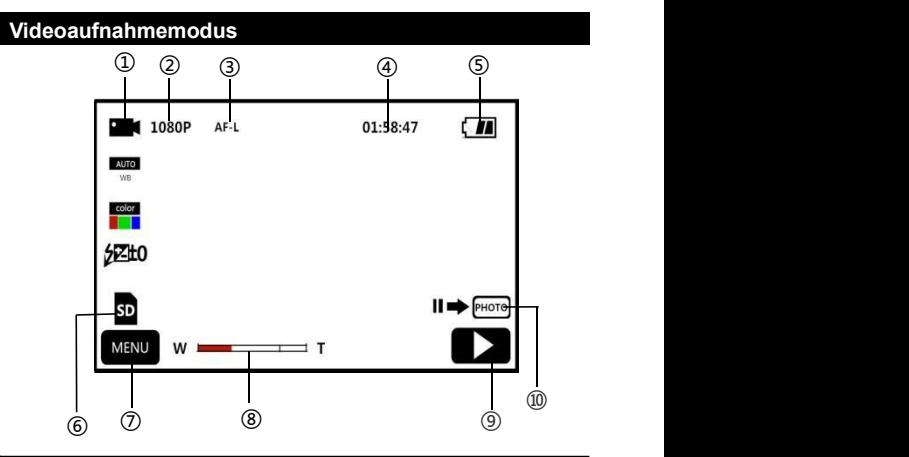

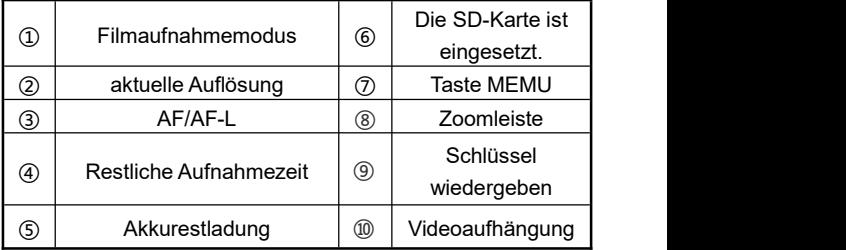

- 1.Klappen Sie den Bildschirm auf oder drücken Sie die Taste "POWER", um den Camcorder einzuschalten. Rufen Sie standardmäßig die Benutzeroberfläche des Filmaufnahmemodus auf.
- 2. Geben Sie Wert an die gewünschten Funktionsoptionen über Einstellungsmenü ein.
- 3.Drücken Sie die Taste"VIDEO", um die Aufnahme zu starten.
- 4.Beim Filmaufnahmevorgang können Sie die Aufnahme durch Drücken der Taste"PHOTO"anhalten
- 5.Drücken Sie wiedermals die Taste"VIDEO", um die Aufnahme zu beenden.

### **Videoaufnahmeeinstellungsmenü**

Im dieses Einstellungsmenü können Sie die Auflösung, den Weißabgleich, die Belichtung und andere Funktionsparameter einstellen, um einen besseren Aufnahmeeffekt zu erzielen.

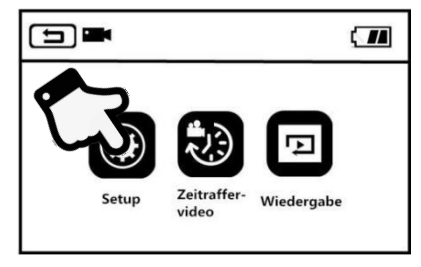

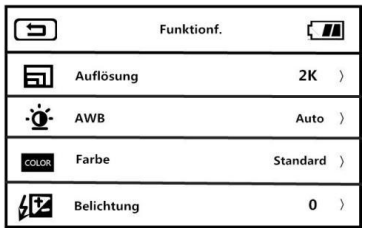

1.Bei der Standby-Oberfläche des Aufnahmemodus drücken

Sie die Taste "MENU" oder berühren Sie Bildschirm, um die Hauptmenü aufzurufen.<br>2.Drücken Sie  $\bigodot$ , um die Funktionsmenü aufzurufen.

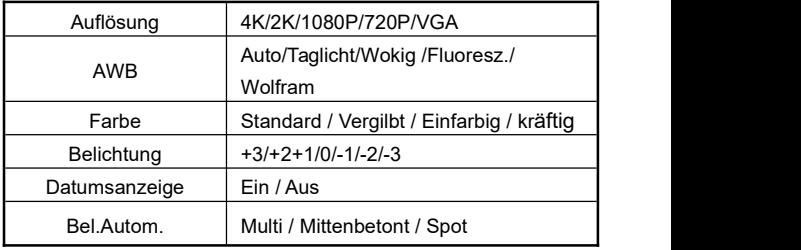

3.Über "Zoomregler", "Nach-oben-Taste", "Nach-unten-Taste" oder mit Berührung des Bildschirms können Sie die Einstellungsoptionen frei wählen.

4. Wählen Sie die Einstellungsoption durch Klicken oder Drücken der Tasten "PHOTO" und "OK" aus. Z.B. Auslösung. Rufen Sie das Optionsmenü auf, stellen Sie die Auflösungswert ein und danach berühren Sie [100]

zum Hauptmenü,  $\bigcirc$   $\bigcirc$  zur Standby-Oberfläche.

#### **Zeitraffer-Filmaufnahme**

Zeitraffer-Filmaufnahme, auch als Zeitraffervideo bezeichnet, ist eine Funktion, mit der der Vorgang von Minuten, Stunden oder sogar Tagen in kurzer Zeit komprimiert wird, damit er als Video abgespielt wird.

- 1.Klappen Sie den Bildschirm auf oder drücken Sie die Taste "POWER", um den Camcorder einzuschalten. Rufen Sie standardmäßig die Benutzeroberfläche des Filmaufnahmemodus auf.
- 2. Drücken Sie die Taste "MENU "oder berühren Sie um das Hauptmenü aufzurufen.<br>3. Berühren Sie , um die Funktionsoptionsoberfläche

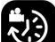

- aufzurufen:Aus / 1s / 3s /5s.
- 4. Wählen Sie die Einstellungsoption durch Klicken oder Drücken der Tasten"PHOTO" und"OK" aus. Berühren

 $\Box$ zum Hauptmenü,  $\bigcap$   $\bigcap$  zur

Standby-Oberfläche Haupt-Standby-Oberfläche.

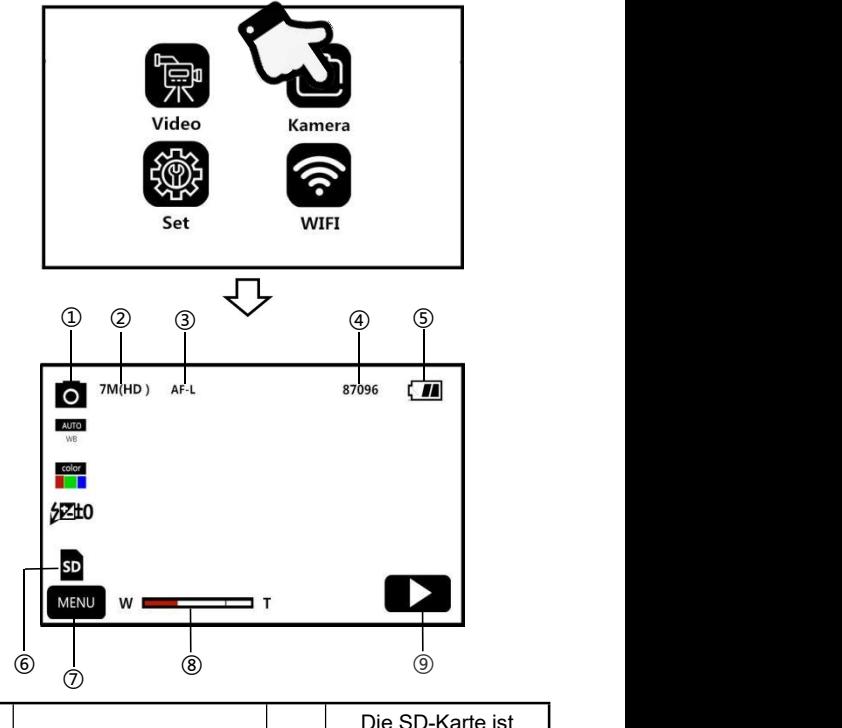

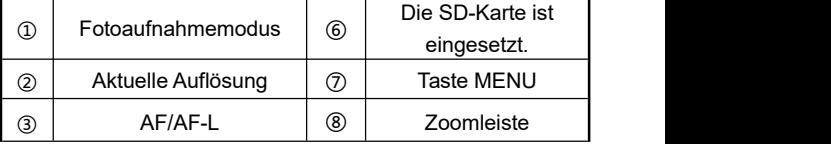

1.Klappen Sie den Bildschirm auf oder drücken Sie die Taste "POWER", um den Camcorder einzuschauen. Drücken Sie zum Modusmenü die Taste "MODE", dann berühren

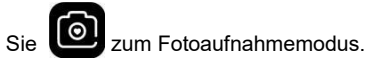

- 2. Geben Sie Wert an die gewünschten Funktionsoptionen über Einstellungsmenü ein.
- 3. Drücken Sie die Taste "PHOTO", um ein Foto aufzunehmen.

# **Fotoaufnahmeeinstellungsmenü**

Im dieses Einstellungsmenü können Sie die Auflösung, den Weißabgleich, die Belichtung und andere Funktionsparameter einstellen, um einen besseren Aufnahmeeffekt zu erzielen.

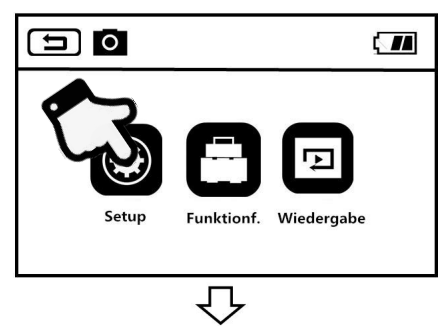

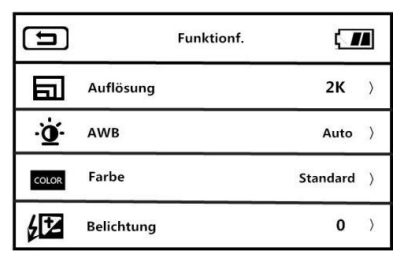

- 1.Bei der Standby-Oberfläche des Aufnahmemodus drücken Sie die Taste "MENU" oder berühren Sie MENU auf dem Bildschirm, um die Hauptmenü aufzurufen.<br>2.Berühren Sie  $\bigcirc$ , um die Funktionsmenü aufzurufen.
- 

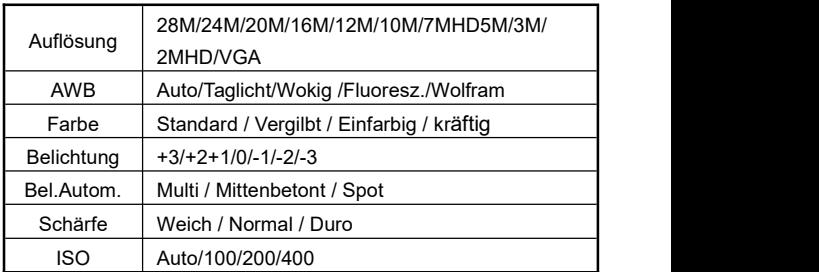

3.Über "Zoomregler", "Nach-oben-Taste",

"Nach-unten-Taste" oder mit Berührung des Bildschirms können Sie die Einstellungsoptionen frei wählen.

4. Wählen Sie die Einstellungsoption durch Klicken oder Drücken der Tasten "PHOTO" und "OK" aus. Z.B. Auslösung. Rufen Sie das Optionsmenü auf, stellen Sie die Auflösungswert ein und danach berühren Sie<sup>[1</sup>2] zum Hauptmenü,  $\bigcap_{z}$ ur Standby-Oberfläche.

# **Funktionsoptionen**

Mit verschiedener Funktionen in diesem Einstellungsmenü ist die Fotoaufnahme einfacher und schneller.

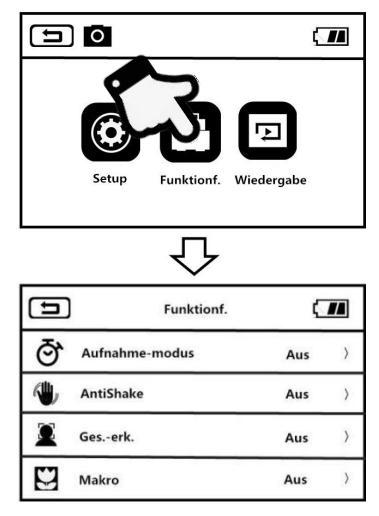

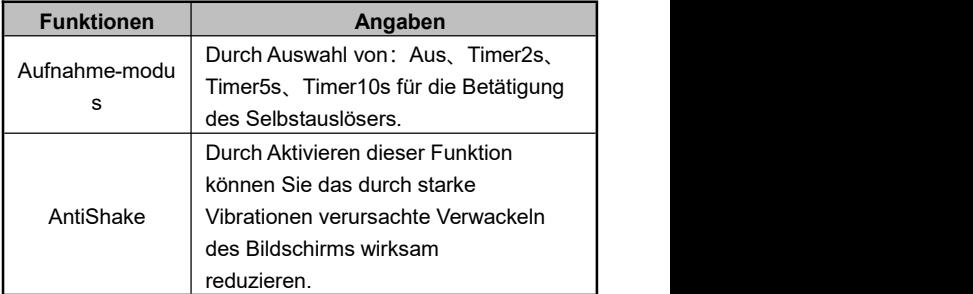

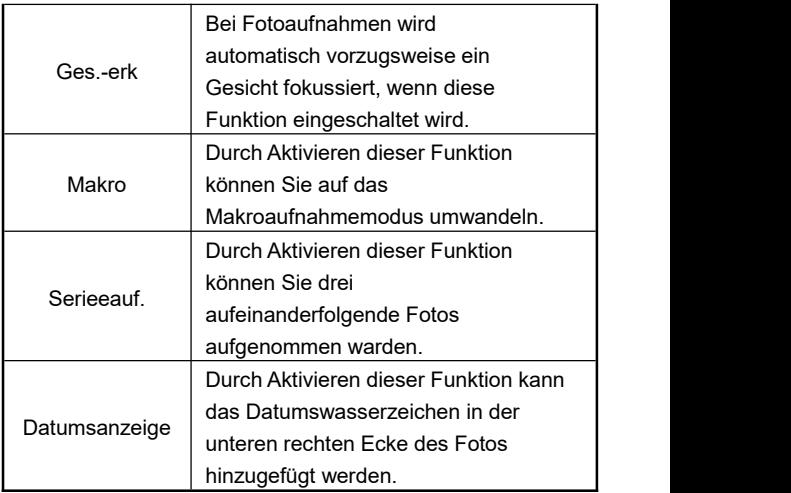

1.Bei der Standby-Oberfläche des Aufnahmemodus drücken

Sie die Taste "MENU" oder berühren Sie MENU auf dem Bildschirm, um die Hauptmenü aufzurufen.<br>2.Berühren Sie , um die Funktionsmenü aufzurufen.

- 
- 3.Über "Zoomregler", "Nach-oben-Taste","Nach-unten-Taste " oder mit Berührung des Bildschirms können Sie die Einstellungsoptionen frei wählen.
- 4. Wählen Sie die Einstellungsoption durch Klicken oder Drücken der Tasten "PHOTO" und "OK" aus. Z.B. Auslösung. Rufen Sie das Optionsmenü auf, stellen Sie die Auflösungswert ein und danach berühren Sie zum Hauptmenü, zur Standby-Oberfläche.

### **Einstellungen**

Über dieses Einstellungsmenü können Sie Sprache, Datum,

Frequenz und andere Funktionsparameter anpassen.

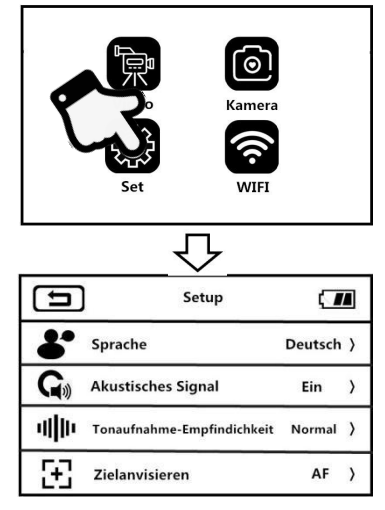

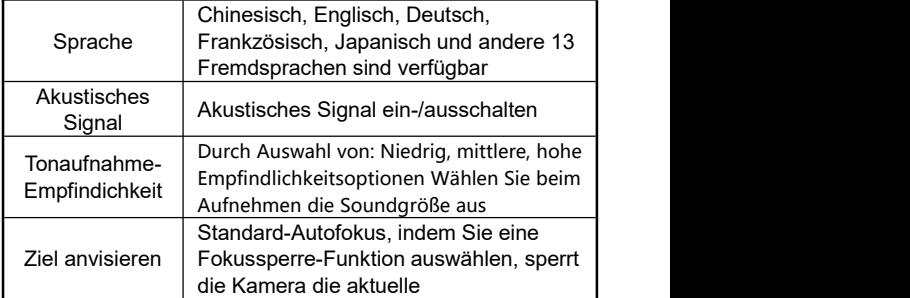

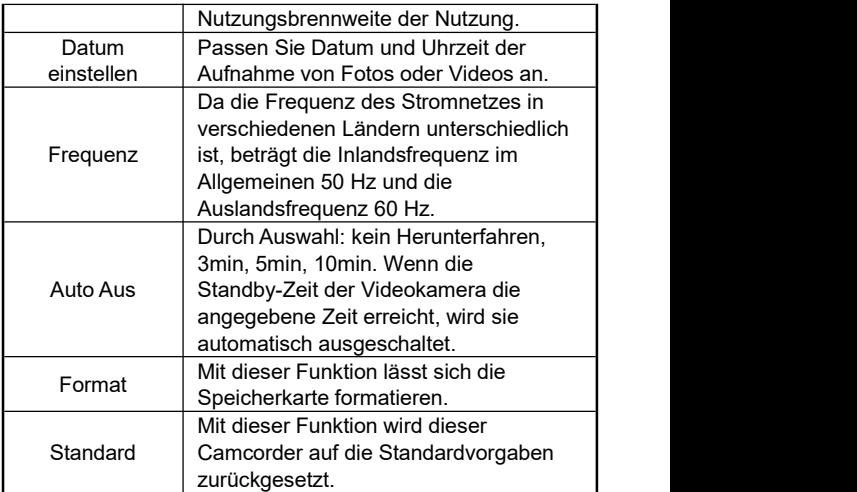

- 1. Klappen Sie den Bildschirm auf oder drücken Sie die Taste "POWER", um den Camcorder einzuschalten. Drücken Sie die Taste"MODU", um das Modusmenü aufzurufen und berühren Sie  $\mathbb{R}^n$ um Einstellungsmenü aufzurufen.
- 2.Über "Zoomregler", "Nach-oben-Taste","Nach-unten-Taste " oder mit Berührung des Bildschirms können Sie die Einstellungsoptionen frei wählen.
- 3. Drücken Sie die Taste "PHOTO" , die Taste "OK" zur Bestätigung einer Funktion.
- 4. Berühren Sie **oder** oder **auch Zum Einstellungsmenü.**

## **Wiedergabe**

Mit dieser Funktion können aufgezeichnete Videos und Fotos auf diesem Gerät abgespielt werden.

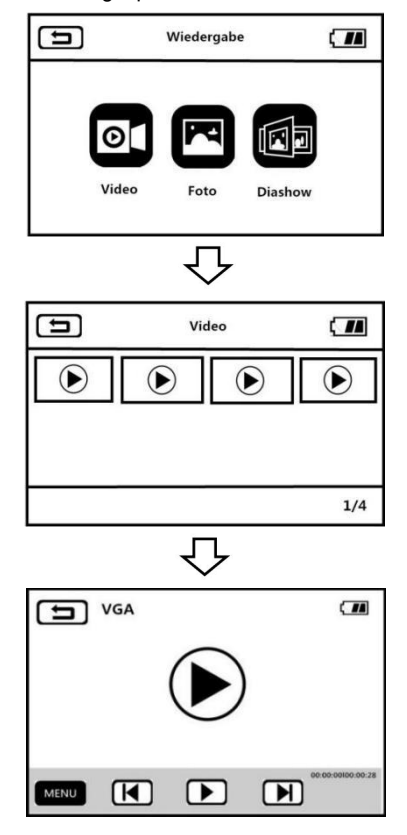

#### **Videos**

1.Beim Foto- und Filmaufnahmemodus drücken Sie die Taste

MENU oder berühren Sie  $\frac{\text{MENU}}{\sqrt{2}}$ , um Menü aufzurufen.<br>2.Berühren Sie , um Wiedergabemenü aufzurufen.

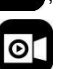

- 3.Berühren Sie **DL** zur Wiedergabe der zwölf-Video-Miniaturbilder.
- 4. Wählen Sie beliebig ein Video-Miniaturbild aus, um das Video anzuschauen.
- 5. Berühren Sie **(KLI) DEL** oder drücken Sie

"Nach-links-Taste"、"Nach-rechts-Taste"zum Wechseln der vorherigen und nächsten Videos.

- 6.Berühren Sie  $\bigcup$  oder drücken Sie die Taste "PHOTO", um abzuspielen.
- 7.Schalten Sie währen der Wiedergabe die Taste"Zoomregler "um, um den Schallpegel einzustellen. Drücken Sie die Taste "PHOTO", um die Wiedergabe anzuhalten, und drücken Sie die Taste "VIDEO", um die Wiedergabe zu beenden.
- 8. Berühren Sie MENU oder drücken Sie die Tast "MENU", um aktuelles Video, alle Unterlagen zu löschen,<br>verschlüsseln oder freischalten.

#### **Fotos**

1. Beim Foto- und Filmaufnahmemodus drücken Sie die Taste

MENU oder berühren Sie  $\frac{MENU}{2}$ , um Menü aufzurufen.<br>2.Berühren Sie , um Wiedergabemenü aufzurufen.

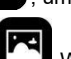

- 3.Berühren Siezur Wiedergabe der zwölf-Video-Miniaturbilder.
- 4. Wählen Sie beliebig ein Video-Miniaturbild aus, um das Video anzuschauen.
- $5.5$ Berühren Sie  $\begin{array}{|c|c|}\n\hline\n\end{array}$   $\begin{array}{|c|c|}\n\hline\n\end{array}$  oder drücken Sie

"Nach-links-Taste"、"Nach-rechts-Taste"zum Wechseln der vorherigen und nächsten Videos.

6.Berühren Sie MENU oder drücken Sie die Tast "MENU", um aktuelles Video, alle Unterlagen zu löschen,<br>verschlüsseln oder freischalten.

# Hinweis:

- 1. Beim Vorschau können Sie auch direkt eine aktuelle Datei löschen, indem Sie die "nach-unten-Taste/ Löschtaste"drücken.
- 2. Verschlüsselte Dateien können nicht gelöscht werden. Heben Sie den Schutz der zu löschenden Filme und Fotots auf, bevor Sie versuchen, sie zu löschen.

#### **Abspielen der Diashow**

1. Beim Foto- und Filmaufnahmemodus drücken Sie die Taste

"MENU "oder berühren Sie MENU , um Wiedergabemenü aufzurufen.

2.Berühren Sie **(2014)**, um eine Foto-Diashow abzuspielen.

- 3.Berühren Sie Voder drücken Sie die Taste "PHOTO", bevor die Diashow abgespielt wird.
- 4.Berühren Sie MENU oder drücken Sie die Taste "MENU", um Wiedergabezeit für 3 Sekunden, 5 Sekunden oder 10 Sekunden auszuwählen.

Hinweis: 3s, 5s und 10s geben die Intervallzeit für jedes abgespieltes Foto an.

# **Anschluss an Fernsehgerät**

Ihr Camcorder kann zur Wiedergabe, Foto- und Filmaufnahme an ein Fernsehgerät angeschlossen werden.

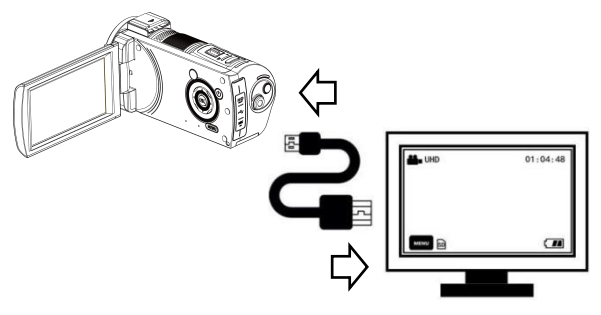

- 1.Klappen Sie den Bildschirm auf oder drücken Sie die Taste "POWER", um den Camcorder einzuschalten.
- 2.Verwenden Sie ein HDMI-Kabel, um ihr Gerät an ein Fernsehgerät anzuschließen.
- 3.Schalten Sie den TV-Kanalauf den Kanal des HDMI-Anschlusses um. Sobald das Vorschaubild des Camcorders am TV-Bildschirm vorkommt, kommt die Funktion zum Einsatz.

Hinweis: Nach dem Anschluss an ein Fernsehgerät wird der Vorschaubild auf dem Fernsehgerät angezeigt. Gleichzeitig wird der Bildschirm dieses Geräts ausgeschaltet.

### **Anschluss an Computer**

Ihr Camcorder gilt über diese Funktion als mobile Festplatte und Webcam.

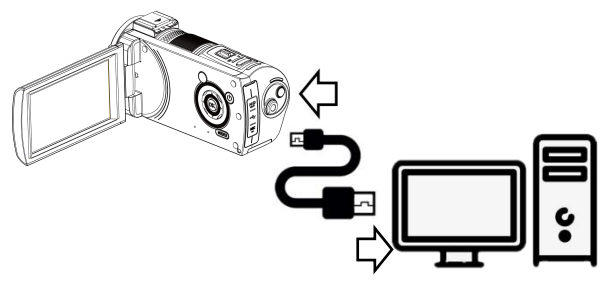

#### **Als mobile Festplatte**

- 1.Klappen Sie den Bildschirm auf oder drücken Sie die Taste "POWER" um den Camcorder einzuschalten.
- 2.Verwenden Sie USB-Kabel und schließen Sie Ihr Gerät an den Computer an.
- 3.Wenn sich"Anschluss an Computer" und"Webcam" auf dem Bildschirm zeigt, schieben Sie "Zoomregler" nach oben und unten zum Auswahl. Drücken Sie dann die Taste "PHOTO" zur Bestätigtung der Funktion "Anschluss an Computer ".
- 4. Wenn der Kameravorschaubild in den Modus"mobile Festplatte"umwandelt, zeigt sich "mobile Festplatte" am Computer. Erst dann wird die Funktion aktiviert.

#### **Als Webcam**

- 1.Klappen Sie den Bildschirm auf oder drücken Sie die Taste "POWER" , um den Camcorder einzuschalten.
- 2.Verwenden Sie USB-Kabel und schließen Sie Ihr Gerät an den Computer an.
- 3.Wenn sich"Anschluss an Computer" und"Webcam" auf dem Bildschirm zeigt, schieben Sie "Zoomregler" nach oben und unten zum Auswahl. Drücken Sie dann die Taste "PHOTO" zur Bestätigtung der Funktion "Webcam".
- 4. Wenn der Kameravorschaubild in den Modus "Webcam "umwandelt, zeigt sich "Webcam" am Computer. Erst dann

Hinweis: Wenn die Kamera als Webcam gilt, können keine andere Vorgänge ausgeführt werden. Die Videoaufzeichnung oder die Fotoaufnahme sind über Software von Drittanbietern zu ermöglichen.

# **Anwendung** der APP

Über WLAN-Funktion kann Ihr Gerät mit der Handy-App verbunden werden, um Fernvorschau, Videoaufzeichnung, Fotoaufnahme, Download und andere Vorgänge zu ermöglichen.

## **APP herunterladen**

IOS-Handynutzer finden im App-Store ..D Video" und laden Sie sie herunter. Android-Handynutzer finden "D Video" in Baidu-App oder Google Pay und laden Sie sie herunter. Sie können auch die QR-Code auf der rechten SEITEscannen und herunterladen.

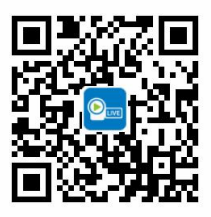

# **APP verbinden**

1.Klappen Sie den Bildschirm auf oder drücken Sie die Taste "POWER", um den Camcorder einzuschalten. Drücken Sie die Taste "MODE" zum Modusmenü und berühren Sie "WLAN" zum WLAN-Modus.

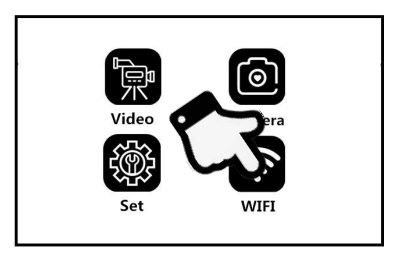

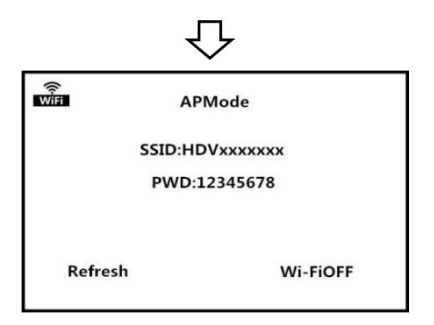

- 2. Öffnen Sie "Einstellungen "im Handy und finden Sie "WLAN". Suchen Sie eine Netzwerke "HDVxxxxxx"und geben Sie das Kennwort "12345678"ein. Dann wird erfolgreich verbunden.
- 3.Kehren Sie zum Hauptmenü des Handys zurück und finden Sie "D Video". Öffnen Sie die APP und berühren Sie "Kamera verbinden", um die APP-Hauptoberfläche aufzurufen.

Hinweis:

- 1.Das WLAN-Kennwort der Kamera lautet standardmäßig 12345678. Wenn das Gerät nicht erfolgreich verbunden ist, vergewissern Sie sich, ob das WLAN-Kennwort korrekt eingegeben wurde.
- 2. Diese WLAN-Funktion ist eine drahtlose Punkt-zu-Punkt-Verbindung mit einer begrenzten Entfernung. Die maximale Entfernung beträgt ca. 10 Meter. Bitte verwenden Sie die Funktion innerhalb der effektiven Entfernung.

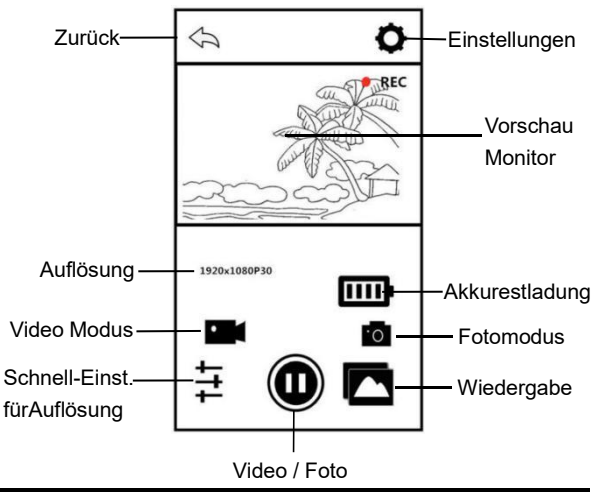

## **APP benutzen**

#### **Filmaufnahme über APP**

- 1.Berühren Sie im APP zum Filmaufnahmemodus
- 2.Berühren Sie . Das Symbol"REC"oben links auf dem Bildschirm blinkt und die APP gibt einen Aufforderungston "Dong "aus, um die Aufnahme zu starten.
- 3.Berühren Sie wieder und die APP gibt einen Aufforderungston"Dong"aus, um die Aufnahme zu beenden.

#### **Fotoaufnahme über APP**

- 1. Berühren Sie **ich im APP zum Fotoaufnahmemodus.**
- 2.Berühren Sie wund die APP gibt einen Aufforderungston "Klick "aus und ein Foto wird aufgenommen.

#### **Einstellungen über APP**

Über diese Einstellungsfunktion können Auflösung,

Belichtungskorrektur, WLAN und andere Parameter des Camcorders angepasst werden.

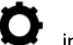

Berühren Sie **im APP**, um die

Einstellungsoberfläche aufzurufen.

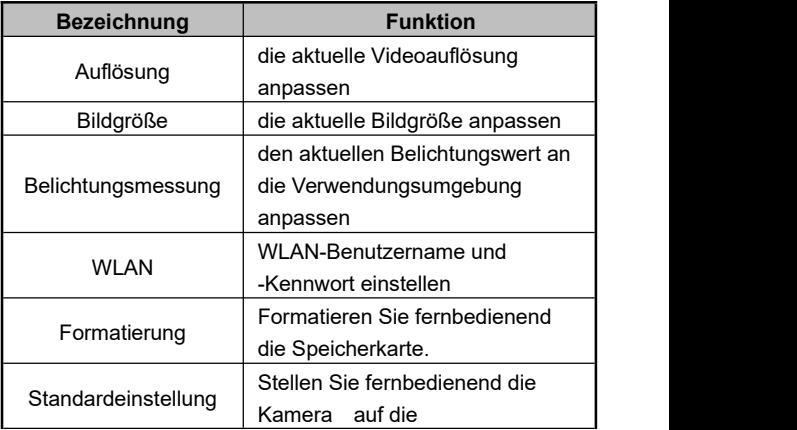

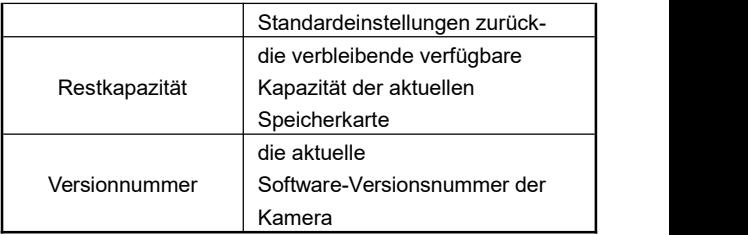

#### **Wiedergabe im APP**

Über die Funktion können die aufgezeichneten Videos und Fotos online auf der APP abgespielt und auf das Mobiltelefon heruntergeladen werden.

# **A.Fotos**

- 1.Berühren Sie **Auf dem Hauptmenü im APP zum** Wiedergabemodus.
- 2.Wählen Sie "Fotos"auf dem Hauptmenü, um die Miniaturansichtsvorschau aufzurufen.
- 3. Berühren Sie ein Miniaturbild einer Datei, um es anzusehen.
- 4. Berühren Sie **vor Schauen** der rechts zum Auswahl Ihrer

gewünschten Datei und berühren Sie **im Zum Löschen** 

oder **zum Herunterladen**.

# **B.Videos**

- 1.Berühren Sie **Musiker auf dem Hauptmenü im APP zum** Wiedergabemodus.
- 2.Wählen Sie "Videos"auf dem Hauptmenü, um die Miniaturansichtsvorschau aufzurufen.
- 3. Berühren Sie ein Miniaturbild einer Datei,um es anzusehen.
- 4. Berühren Sie oben rechts zum Auswahl Ihrer

gewünschten Datei und berühren Sie **IIII** zum Löschen

oder **zum Herunterladen**.

## **C.Alben**

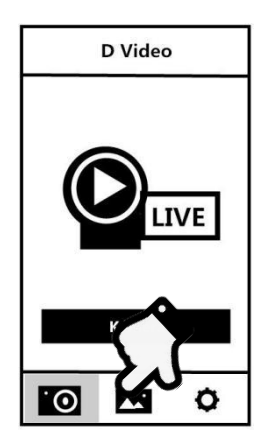

- 1.Berühren Sie **auf dem Hauptmenü zu Alben.**
- 2.Wählen Sie "Fotos"oder "Videos", um die
	- Miniaturansichtsvorschau aufzurufen.
- 3.Berühren Sie ein Miniaturbild einer Datei,um es

```
anzuschauen. Berühren Sie IIII zum löschen. Berühren
```
Sie < , um die Dateien auf wichtigen sozialen Plattformen zu teilen.

# **Technische Daten**

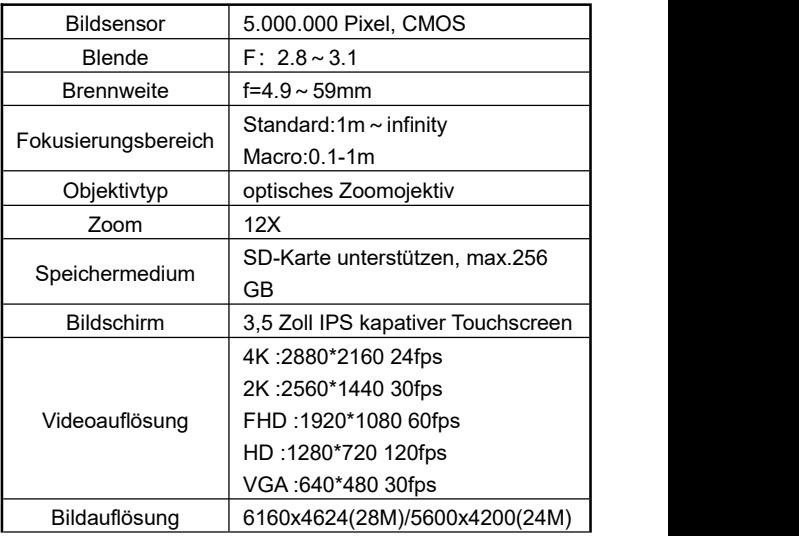

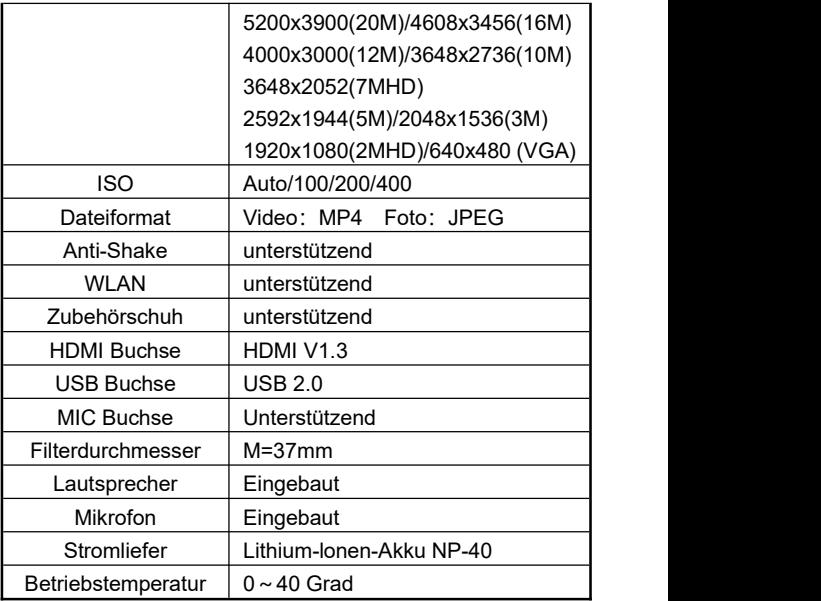

# **Fehlermeldungen**

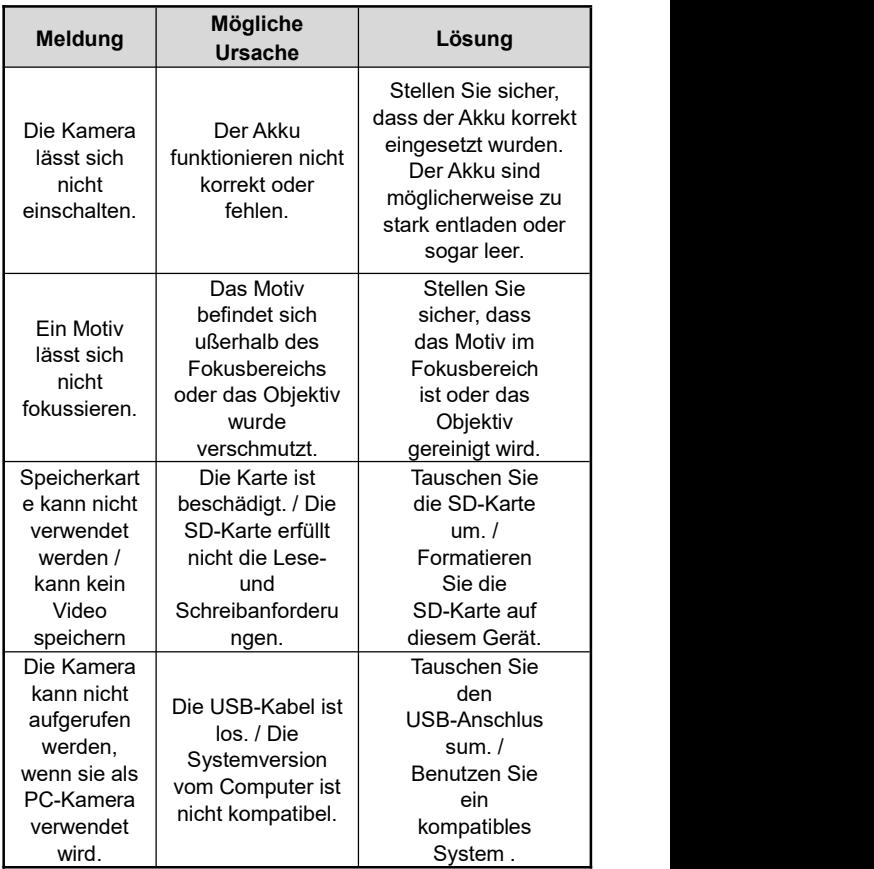